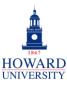

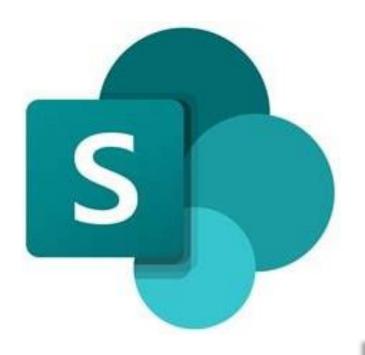

# Microsoft SharePoint

What is SharePoint?

A collaboration platform that allows team members to communicate, exchange data, and work together on various projects.

#### Why SharePoint?

- Enhanced collaboration
- Improved access and mobility
- Streamlined document management
- Increased productivity
- Integration with Microsoft 365

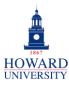

**Enterprise Technology Services** 

#### **Tips and Tricks**

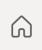

+ Create site + Create news post

Navigation and Sites

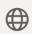

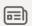

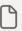

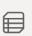

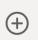

**Following** 

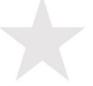

You are not following any site
Following a site makes it easier to find it.
Simply click the star icon on any site to
start following it.

Use the left panel for your general navigation of SharePoint, including the start page and your sites. Plus, you can easily create sites and posts! Want to follow a site? Simply hit the star on a site. Check out the image below for more detail!

There are two types of sites you can create: Team site and Communication site. Check out the differences here!

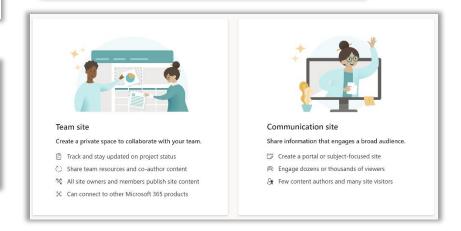

UNIVERSITY

#### **GSuite to Microsoft 365 Migration**

**Enterprise Technology Services** 

## **Tips and Tricks**

See the sites that you frequently visit right on the start page! As mentioned above, select the star to add a site to your favorites!

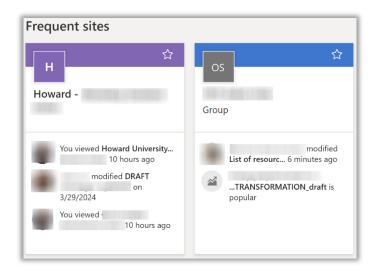

Favorites and My Sites

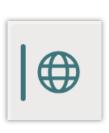

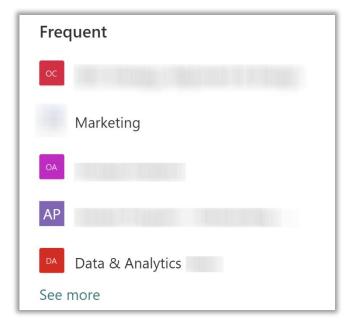

Go to My Sites to see all your sites! Click See more for the full list!

#### **GSuite to Microsoft 365 Migration**

**Enterprise Technology Services** 

## **Tips and Tricks**

Create and Save

Use the Create tab to make and add sites, pages, PowerPoints, and more to your SharePoint!

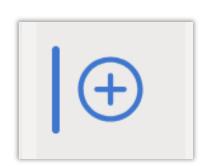

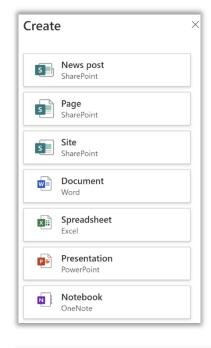

Link your OneDrive to SharePoint so that you can save and access your files! Your team members can add and access as well!

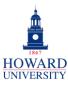

**Enterprise Technology Services** 

## **Tips and Tricks**

Analytics and Next Steps

Use Page Analytics to see realtime data on views and viewers of your page!

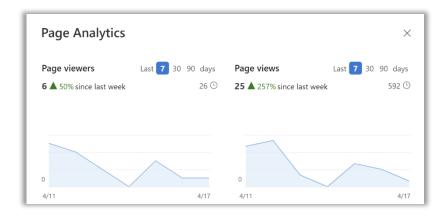

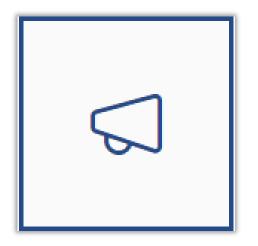

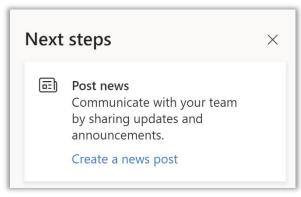

Use SharePoint's Next Steps feature for recommendations to improve your SharePoint!